以下は CiNii Articles での例ですが、CiNii Books 等でも同様です。 CiNii は、ログインしてもしなくても、閲覧可能なコンテンツに差はありません。 ログインすれば、その資料を都立大が所蔵していた場合、大学図書館所蔵一覧の一番上に 都立大の所蔵情報が表示されます。

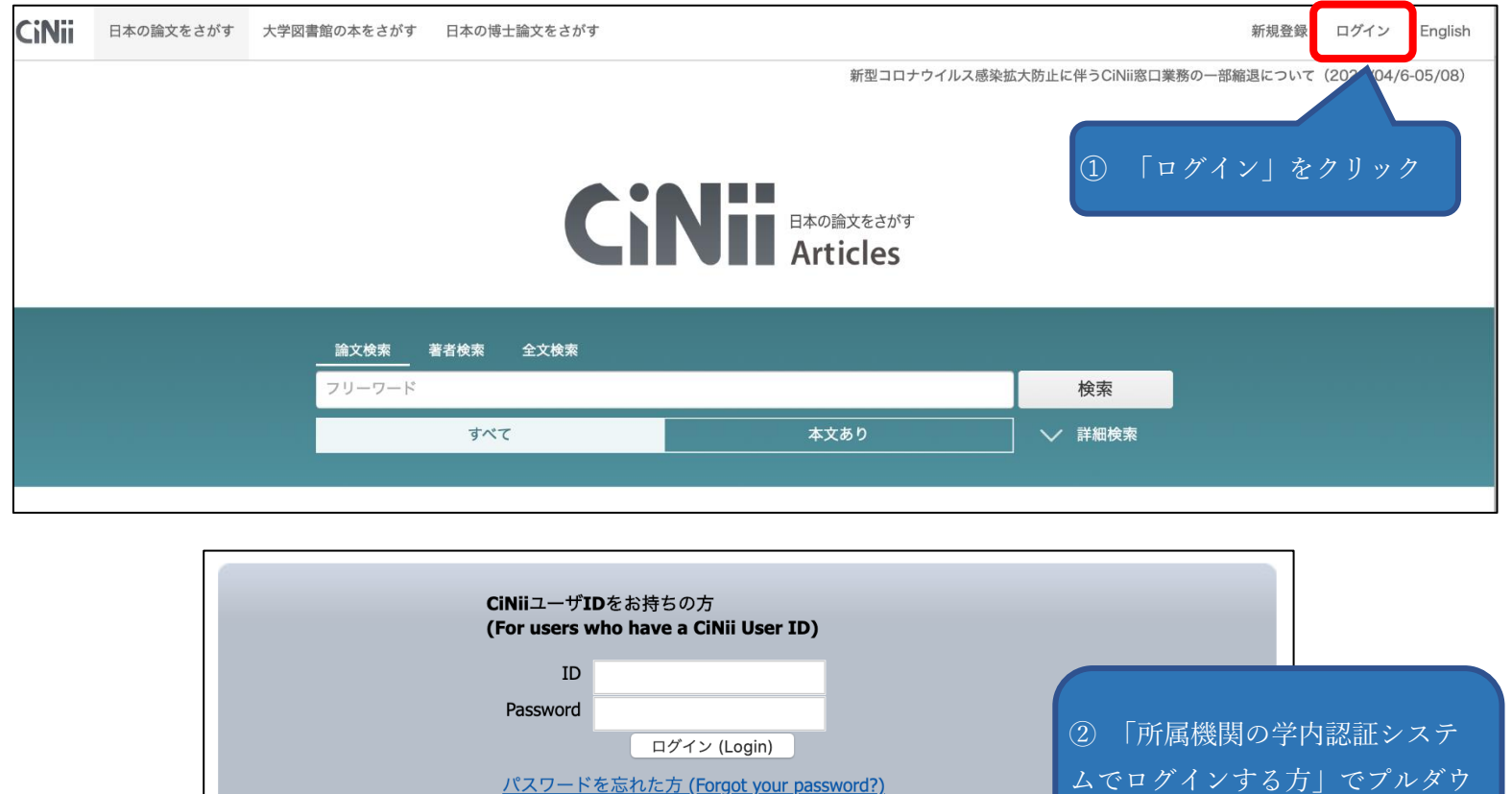

パスワードを忘れた方 (Forgot your password?) <u>CINiiユーザIDを忘れた方 (Forgot your CiNii User ID?)</u> ンから「東京都立大学」を選択 所属機関の学内認証システムでログインする方 SakuNin)

## (Institutional Login for institutions in Japan.) 所属機関: ログイン(Login) 帝京大学 リセット 東京有明医療大学 审克家政大学 東京都立大学 鶴見大学 茨城大学 東京農工大学 は 横浜商科大学 ③ 「ログイン(Login) 」 流通経済大学 をクリック

所属機関の学内認証システムでログインする方 3 GakuNin) (Institutional Login for institutions in Japan.)

**UK Federation** 

**The** 所属機関: ログイン(Login) 東京都立大学 ) ブラウザ起動中は自動ログイン リセット (Remember selection for this web browser session) Users who belongs to institution outside Japan, please choose your institution's location. (海外機関所属で、機関の学内認証システムでログインする方は 下から地域を選択してください。)

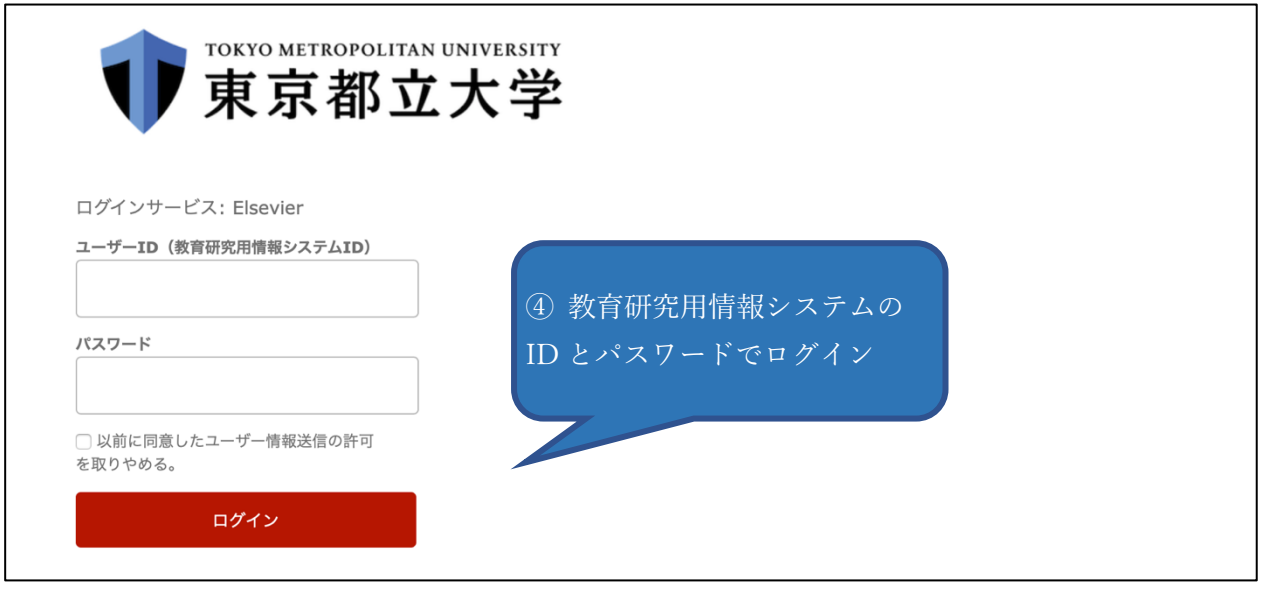

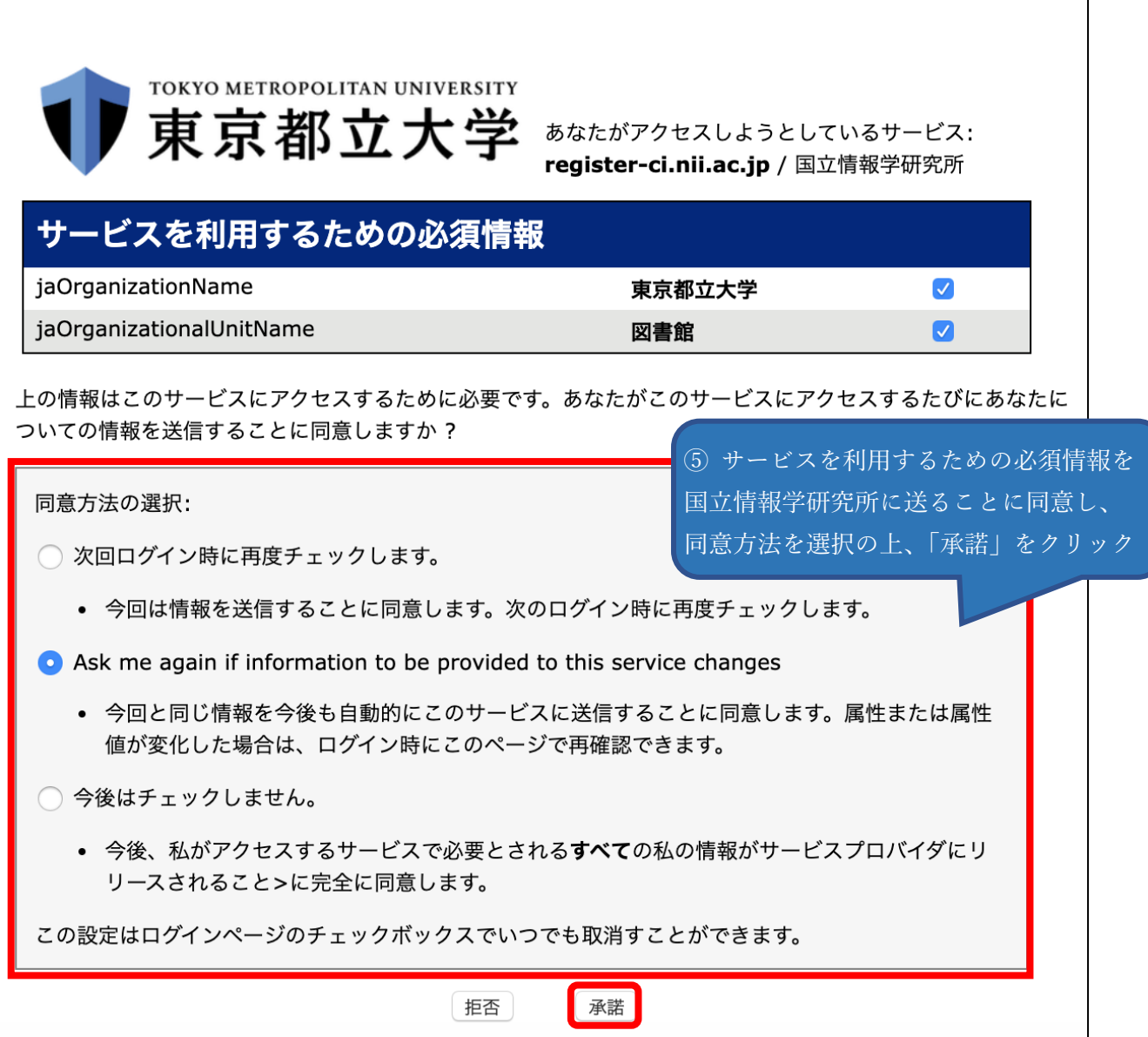